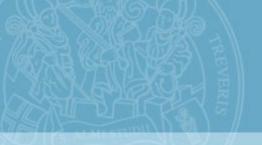

# **Universität** Trier

## Working with STUD.IP

#### You can access Stud.IP via the University's website

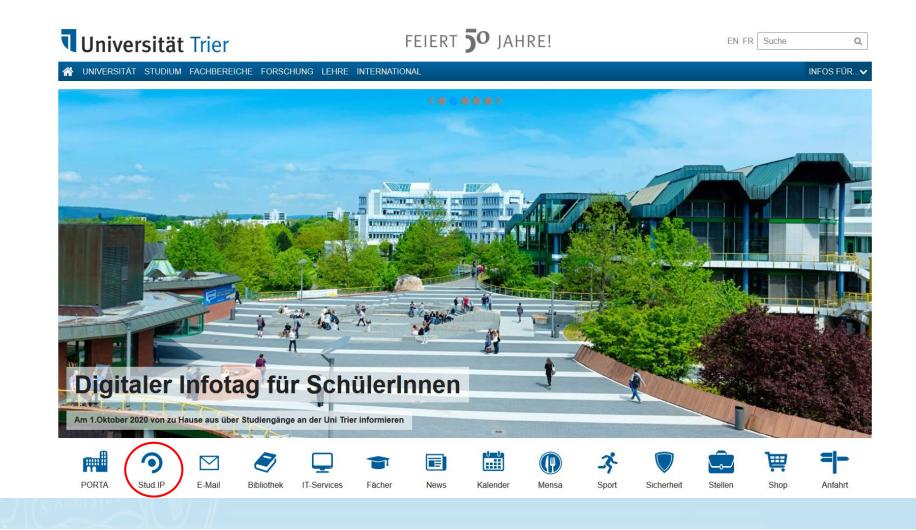

#### 1. Open Stud.ip and log in

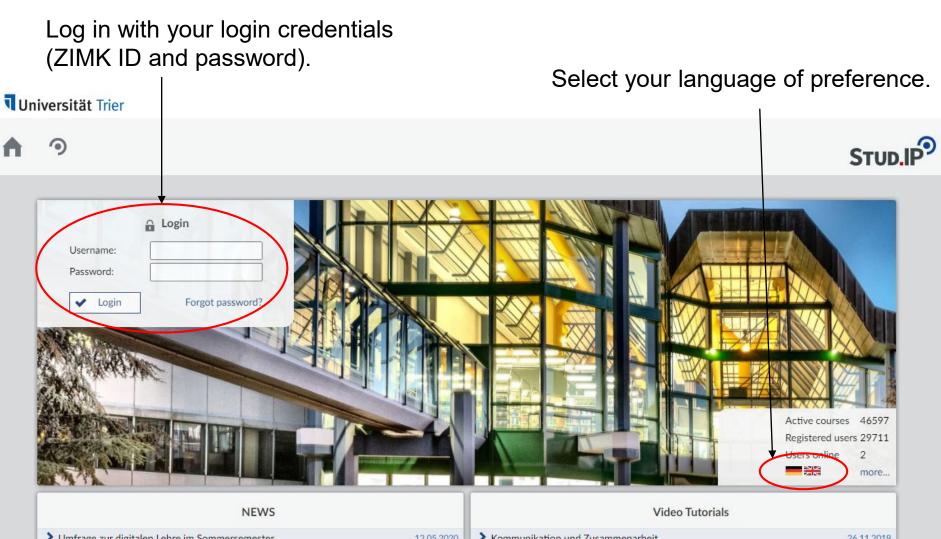

Limfrage zur digitalen Lehre im Sommersemester

12.05.2020 Kommunikation und Zusammenarheit

## 2. Start Page

On the start page you will find recent announcements and current dates such as classes, etc.

| <b>Universität Trier</b>                                     |                                                                                      |            | What are you looking for?                                             |
|--------------------------------------------------------------|--------------------------------------------------------------------------------------|------------|-----------------------------------------------------------------------|
| ↑ 1 1 1 1 1 1 1 1 1 1 1 1 1 1 1 1 1 1 1                      | 函 🔍 💥 🖓                                                                              |            |                                                                       |
|                                                              |                                                                                      |            |                                                                       |
| Start page                                                   |                                                                                      |            | (?)                                                                   |
|                                                              | Announcements                                                                        | <i>س</i> × | Quicklinks                                                            |
|                                                              | ▶ 🕫 Bekannte Probleme mit Plugins in Stud.IP                                         | 24.04.2020 | My courses                                                            |
| Jump marks                                                   | ► > P Auslastung von Panopto/VCRP-Videoserver                                        | 24.04.2020 | Add a course                                                          |
| Announcements<br>My current dates<br>Questionnaires          | > 🖻 Aktuelle Informationen zum Stud.IP-Support                                       | 23.04.2020 | Messages<br>Mail inbox / Sent                                         |
| Quicklinks                                                   |                                                                                      | + ×        | Community                                                             |
| Actions                                                      | My current dates                                                                     | т •        | Who is online? / My contacts / High score list                        |
| <ul> <li>➡ Add widgets</li> <li>✓ Restore default</li> </ul> | No current dates available. To create new dates click on the plus icon on the right. |            | My profile<br>Settings                                                |
|                                                              | Questionnaires                                                                       | ×          | -                                                                     |
|                                                              | No questionnaires available.                                                         |            | My planner<br>Date calendar / Timetable                               |
|                                                              | Show expired questionnaires                                                          |            | Search                                                                |
|                                                              |                                                                                      |            | User search / Course search                                           |
|                                                              |                                                                                      |            | Tools<br>Announcements / Surveys and tests / Evaluations / References |

/ Learning modules / Export

#### 3.1 My Profile

Click on this button to access your profile, to your personal documents, personal details, to change settings or to log out of Stud.IP.

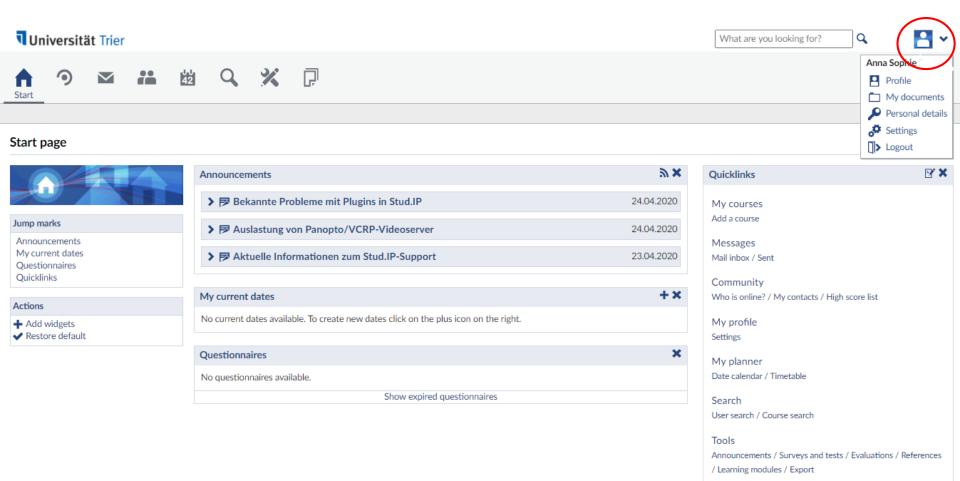

#### 3.2 My Profile

Here you will find general information of your profile. You can add a photo and a little description if you want to. Other users in Stud.IP can access and see your profile just as you can see theirs.

| <b>Universität</b> Trier                                   |                                                                                                    | What are you looking for? Q |
|------------------------------------------------------------|----------------------------------------------------------------------------------------------------|-----------------------------|
| <b>A</b> 9 <b>Z</b> # 8                                    | a 🗙 🏋 🖓                                                                                                    | STUD.IP                     |
| Profile Picture Personal details Settings                  | Categories My documents Blubber More                                                                                                    |                             |
| My profile                                                 |                                                                                                    | 0                           |
| Anna Sophie                                                | General information<br>Mail:<br>s2ansaut@uni-trier.de<br>Where I study:<br>• Romanistik<br>• Anglistik<br>Where I work:<br>• Sachgebiet 1: International Office<br>Status:<br>Tutor |                             |
|                                                            |                                                                                                    | +  33                       |
|                                                            | No new announcements. To create a new announcement, click +                                                                                                    |                             |
|                                                            | <b>始</b> Dates                                                                                                    | +                           |
| Visits: 110<br>Stud:IP-Score: 4.301<br>Score: Professional | No current dates available. To create new dates click on the plus icon on the right.                                                                                                |                             |
| Actions                                                    | <b>⊥</b> Evaluations                                                                                                    | B.                          |
| Download vCard                                             | Keine Evaluationen vorhanden. Um neue Umfragen zu erstellen, klicken Sie rechts auf das Bearbeiten-Zeichen.                                                                         |                             |

#### 4.1 Courses: My Courses

Click on "Courses" to see your classes that have been imported from PORTA to Stud.IP. After having signed up for a class on PORTA it will appear here shortly. You will only see the classes for the selected semester. You can either click on the class title to see more information on the class or click on one of the buttons under content. If there are any content changes, the button will be marked in red.

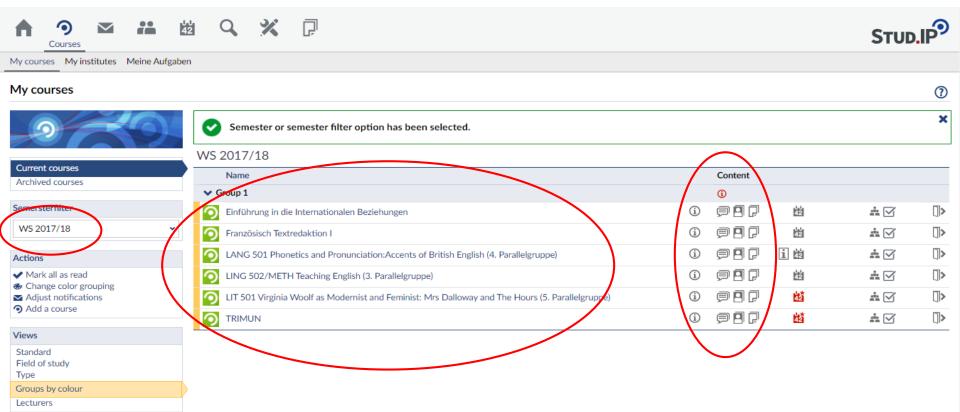

#### 4.2 Courses: Overview

Click on the class title to get an overview with basic details on the class such as time, course location, first date and lecturers.

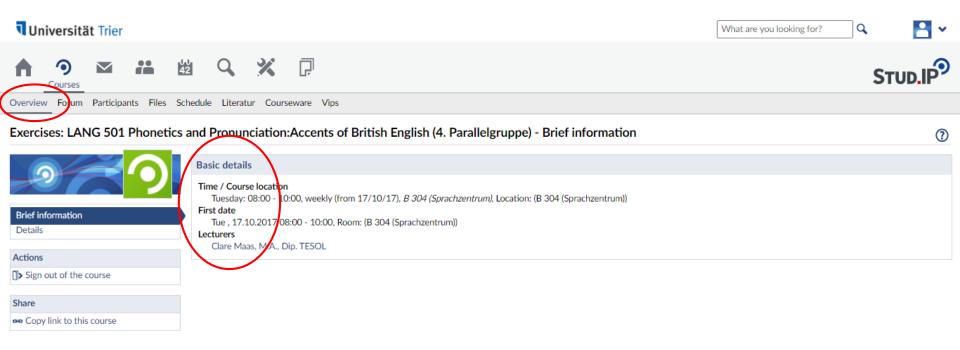

#### 4.3 Courses: Forum

Click on the second button "Forum" under "Courses" to access the class forum (if availbale). Sometimes, teachers and students use this forum to discuss the class content or ask questions.

| Universität Trier                                          |                                                                                                    |                                                       | What are you looking for? | ۹ 🖪 ۲   |
|------------------------------------------------------------|----------------------------------------------------------------------------------------------------|-------------------------------------------------------|---------------------------|---------|
| A 🤊 🛎 🚜                                                    | 幽 🤇 💥 🖓                                                                                               |                                                       |                           | STUD.IP |
| Overview Forum Participants Fil                            | is Schedule Literatur Courseware Vips                                                                 |                                                       |                           |         |
| Exercises: LANG 501 Phonetics                              | and Pronunciation:Accents of British English (4. Parallelgrup                                         | pe) - Forum                                           |                           | (?)     |
|                                                            | © Übersicht<br>Allgemein                                                                              |                                                       |                           |         |
| Overview                                                   | Name of the area:                                                                                     |                                                       | Postings last answer      |         |
| New postings<br>Latest posting<br>Bookmarked postings      | <ul> <li>Allgemeine Diskussion</li> <li>Hier ist Raum f         ür allgemeine Diskussionen</li> </ul> |                                                       | 0                         |         |
| Search<br>Search posts Q<br>I Title I Content I Author     |                                                                                                    | Subscribe to the entire forum. Export postings as PDF |                           |         |
| Actions <ul> <li>Subscribe to the entire forum.</li> </ul> |                                                                                                    |                                                       |                           |         |
| Export                                                     |                                                                                                    |                                                       |                           |         |
| Export postings as PDF                                     |                                                                                                    |                                                       |                           |         |
|                                                            |                                                                                                    |                                                       |                           |         |

#### 4.4 Courses: Participants

You can also find an overview of all participants. This helps you find your fellow class mates' email addresses in case you need to contact them. The same applies for contacting your teacher via email or to sign up for office hours.

| Universität Trier                    | What are you looking for?                                                                                                    | a 🔚 🗸             |
|--------------------------------------|----------------------------------------------------------------------------------------------------|-------------------|
|                                      |                                                                                                    |                   |
| Overview Forum Participants Files Sc | Schedule Literatur Courseware Vips                                                                                                    |                   |
| Exercises: LANG 501 Phonetics        | s and Pronunciation:Accents of British English (4. Parallelgruppe) - Participants                                                                                                    | 0                 |
|                                      | Lecturers                                                                                                    |                   |
|                                      | Last name, first name                                                                                                    | Action            |
| Participants                         | 01 💹 Maas, Clare, M.A., Dip. TESOL                                                                                                    | M                 |
| Groups                               | Students                                                                                                    |                   |
| Actions                              | Last name, first name                                                                                                    | Action            |
| Click here for becoming invisible.   | 01 🔼                                                                                                    | $\mathbf{\Sigma}$ |
|                                      | 02 Automatica State State Stat | M                 |
|                                      | 03 Evelyn                                                                                                    | $\mathbf{\Sigma}$ |
|                                      | 04 Pit                                                                                                    | M                 |
|                                      | 05 🤮 Kathrin                                                                                                    | M                 |
|                                      | 06 Enrico                                                                                                    | M                 |
|                                      | 07 🎦 Britta                                                                                                    |                   |
|                                      |                                                                                                    |                   |

#### 4.5.1 Courses: Files

By clicking on "Files" you will see all files and documents that have been uploaded by your teacher or your class mates. Please check regularly after and before a class if there are any new documents or information. Newly added infomation is usually marked in red.

| <b>Universität</b> Trier                  |                    |                        |                        |                 |                           | What a         | re you looking for? | Q       | <mark></mark> ~ |
|-------------------------------------------|--------------------|------------------------|------------------------|-----------------|---------------------------|----------------|---------------------|---------|-----------------|
| f 🧿 🖾 👬 🖞                                 | 8 Q 3              | K (7)                  |                        |                 |                           |                |                     | Sτυ     | o.IP            |
| Overview Forum Participants Files So      | ichedule Literatur | Courseware Vips        |                        |                 |                           |                |                     |         |                 |
| Exercises: LANG 501 Phonetics             | and Pronuncia      | tion:Accents of Britis | h English (4. Parallel | gruppe) - Files |                           |                |                     |         | ?               |
|                                           |                    | : LANG 501 Phonetic    | cs and Pronunciation   |                 |                           |                |                     |         |                 |
|                                           | Type Nar           | ne 🔺                   |                        | Size            | Author                    | Date           | Veranstaltungsdatum | Actions |                 |
| Actions                                   | Allg               | emeiner Dateiordner    |                        |                 | PORTA -<br>Importbenutzer | 04.08.17 04:31 |                     |         | :               |
| <b>;</b> ‡ Add file                       | 🗆 📩 Stud           | dents' Assignments     |                        |                 | PORTA -<br>Importbenutzer | 04.08.17 04:31 |                     |         | :               |
| Upload files                              | Download           | Move Copy              | Delete                 | Add file        |                           |                |                     |         |                 |
| Add files via drag and drop to this area. |                    |                        |                        |                 |                           |                |                     |         |                 |
| Views                                     |                    |                        |                        |                 |                           |                |                     |         |                 |
| Folder view                               |                    |                        |                        |                 |                           |                |                     |         |                 |
| All documents                             |                    |                        |                        |                 |                           |                |                     |         |                 |

#### 4.5.2 Courses: Adding/Downloading Files

If you click on a folder, you will find more documents and document details. After selecting an item, you can download it. You can also add a file, for instance after having given a presentation, you can upload the presentation.

| <b>Universität</b> Trier                  |                |                                                                         |          | W          | hat are you looking f | pr? 🔍               | <b>-</b> • |
|-------------------------------------------|----------------|-------------------------------------------------------------------------|----------|------------|-----------------------|---------------------|------------|
|                                           | ġ Q            | × 7                                                                     |          |            |                       | Sτυι                | D.IP       |
| Overview Forum Participants Files Sc      | chedule Litera | atur Courseware Vips                                                    |          |            |                       |                     |            |
| Exercises: LANG 501 Phonetics             | and Pronu      | nciation:Accents of British English (4. Parallelgruppe) - File          | es       |            |                       |                     | ?          |
|                                           | Ablage für all | gemeiner Dateiordner<br>gemeine Ordner und Dokumente der Veranstaltung. |          |            |                       |                     |            |
| Actions                                   | Туре           | Name A                                                                  | Size     | Author     | Date                  | Veranstaltungsdatum | Actions    |
| Add file                                  | □ ₽            | 02 Unit 2- English short vowels.mp3                                     | 11.7 MB  | Clare Maas | 07.11.17 09:28        |                     | •          |
| -                                         |                | 03 Spur 3.mp3                                                           | 905.9 kB | Clare Maas | 06.02.18 08:27        |                     |            |
| Upload files                              |                | 03 Unit 3- Long vowels, dipthongs and triphtongs.mp3                    | 17.2 MB  | Clare Maas | 14.11.17 08:56        |                     | :          |
|                                           | □ ₽            | 03 Unit 3- Long vowels, dipthongs and triphtongs[1].mp3                 | 17.2 MB  | Clare Maas | 07.11.17 09:28        |                     | :          |
| Add files via drag and drop to this area. | □ <b>₽</b>     | 05 Unit 5- Revision.mp3                                                 | 19.3 MB  | Clare Maas | 14.11.17 08:57        |                     | :          |
|                                           |                | 14 Spur 14.mp3                                                          | 1.2 MB   | Clare Maas | 06.02.18 08:27        |                     | :          |
| Views                                     | -<br>-         | 29 Spur 29.mp3                                                          | 1 MB     | Clare Maas | 06.02.18 08:28        |                     | :          |
| Folder view                               | )              | 00 Sour 20141 2                                                         | 1 MB     | Clare Mass | 04 02 40 00 20        |                     | •          |
| All documents                             |                | 29 Spur 29[1].mp3                                                       | T IMR    | Clare Maas | 06.02.18 08:28        |                     | :          |
|                                           | Downloa        | nd Move Copy Delete Add file                                            |          |            |                       |                     |            |

## 4.5.3 Courses: Adding/Downloading Files

If you want to add a file, you can select the source first, give your document a title and select the licence.

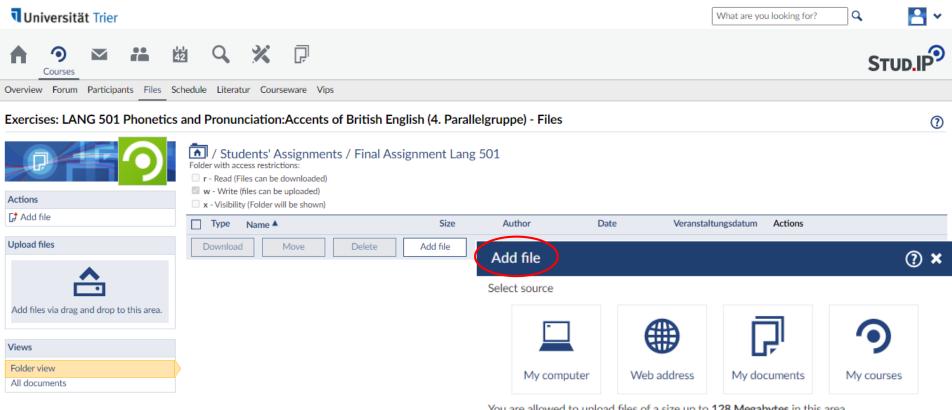

You are allowed to upload files of a size up to **128 Megabytes** in this area. You are not allowed to upload the file type **exe**!

Close

#### 4.6 Courses: Schedule

The course schedule lists all dates, times, and rooms when and where the class will take place.

| <b>Universität Trier</b>             |                                          |                     | [             | What are you looking for? | . 🖪 v |
|--------------------------------------|------------------------------------------|---------------------|---------------|---------------------------|-------|
| f 🄊 🛛 🏦 🖞                            | a 💥 🖓                                    |                     |               |                           |       |
| Overview Forum Participants Files Sc | hedule iteratur Courseware Vips          |                     |               |                           |       |
| Exercises: LANG 501 Phonetics        | and Pronunciation:Accents of British Eng | nglish (4. Parallel | gruppe) Dates |                           | ?     |
|                                      | WS 2017/18                               |                     |               |                           |       |
|                                      | Time 🔺                                   | Туре                | Торіс         | Room                      |       |
|                                      | 𝔄 Tue., 17/10/17, 08:00 - 10:00          | Meeting             |               | B 304 (Sprachzentrum)     |       |
| Dates<br>Topics                      | D Tue., 24/10/17, 08:00 - 10:00          | Meeting             |               | B 304 (Sprachzentrum)     |       |
| Topics                               | O Tue., 07/11/17, 08:00 - 10:00          | Meeting             |               | B 304 (Sprachzentrum)     |       |
| Actions                              | O Tue., 14/11/17, 08:00 - 10:00          | Meeting             |               | B 304 (Sprachzentrum)     |       |
| 🕎 Download as .doc file              | 𝔄 Tue., 21/11/17, 08:00 - 10:00          | Meeting             |               | B 304 (Sprachzentrum)     |       |
|                                      | 𝕲 Tue., 28/11/17, 08:00 - 10:00          | Meeting             |               | B 304 (Sprachzentrum)     |       |
|                                      | 🕑 Tue., 05/12/17, 08:00 - 10:00          | Meeting             |               | B 304 (Sprachzentrum)     |       |
|                                      | 🕑 Tue., 12/12/17, 08:00 - 10:00          | Meeting             |               | B 304 (Sprachzentrum)     |       |
|                                      | 🕑 Tue., 19/12/17, 08:00 - 10:00          | Meeting             |               | B 304 (Sprachzentrum)     |       |
|                                      | 🕑 Tue., 09/01/18, 08:00 - 10:00          | Meeting             |               | B 304 (Sprachzentrum)     |       |
|                                      | 🕑 Tue., 16/01/18, 08:00 - 10:00          | Meeting             |               | B 304 (Sprachzentrum)     |       |
|                                      | 🕑 Tue., 23/01/18, 08:00 - 10:00          | Meeting             |               | B 304 (Sprachzentrum)     |       |
|                                      | 🕑 Tue., 30/01/18, 08:00 - 10:00          | Meeting             |               | B 304 (Sprachzentrum)     |       |
|                                      | 🕑 Tue., 06/02/18, 08:00 - 10:00          | Meeting             |               | B 304 (Sprachzentrum)     |       |
|                                      |                                          |                     |               |                           |       |

#### 4.7 Courses: Literature

Under "Literature" you may find any academic literature your teacher recommends or asks you to read.

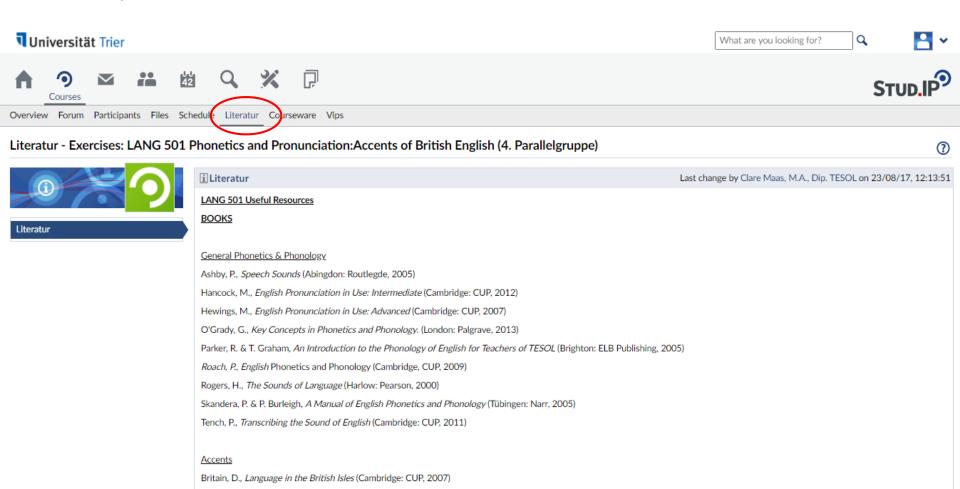

#### 4.8 Courses: Courseware

Courseware offers a virtual learning environment and may include online exercices or modules.

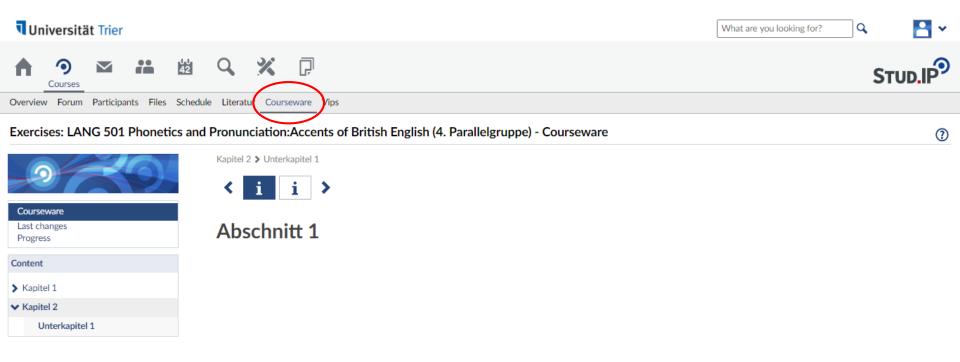

#### 4.9 Courses: Vips

"Vips" (**Vi**rtuelle **P**rüfungs**s**ystem = virtual exam system) may be used for online exams or online exercices.

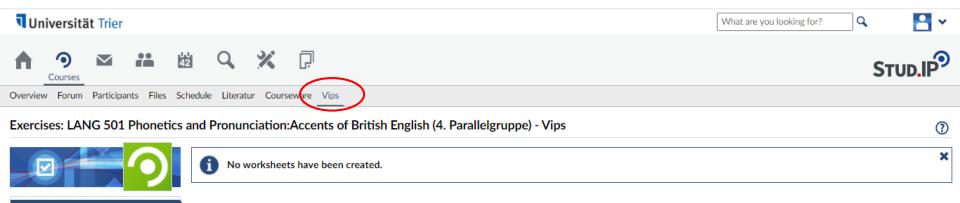

| Worksheets |  |
|------------|--|
| Results    |  |
| Groups     |  |

#### 5. Messages

The third button on top leads you to your messages. You can either send messages via Stud.IP or your university's email account. However, not all emails you receive in your email account will be available on Stud.IP.

| າ ບ    | niversität Trier |          |    |   |   | What are you looking for? | <b>-</b> |
|--------|------------------|----------|----|---|---|---------------------------|----------|
| A      | Messages         | 42<br>42 | Q, | × | Ģ | S                         |          |
| Messag | 25               |          |    |   |   |                           |          |

(?)

#### Messages

|                            | Receiv | red mails                                                                                                 |                           |                     |        |
|----------------------------|--------|----------------------------------------------------------------------------------------------------|---------------------------|---------------------|--------|
|                            |        | Subject                                                                                                   | Sent                      | Time                | Labels |
| Received mails             |        | Podcasts on Campus Radio- still trying to reach some of you                                               | Carol Ebbert-Hübner, M.A. | 18.02.2020<br>09:55 |        |
| Sent                       |        | Podcasts on Campus Radio                                                                                  | Carol Ebbert-Hübner, M.A. | 10.02.2020<br>11:47 |        |
| Actions Write new message  |        | [12301406: Französisch Textredaktion II ] - évaluation                                                    | Monique Paillard, M.A.    | 30.01.2020<br>00:34 |        |
| Delete selected messages   |        | [11250487: Prüferzulosung Modul 6 - Bildungswissenschaften (4. Parallelgruppe)]                           | Dr. Benjamin Berend       | 04.12.2019<br>12:38 |        |
| Search messages Q          |        | [12251158: LANG 1001 Integrated Language Skills for Future Teachers / Übersetzung II (2. Parallelgruppe)] | Anna Maria Duplang        | 14.08.2019<br>17:18 |        |
| Subject 🗹 Content 🗹 Author |        | [12251158: LANG 1001 Integrated Language Skills for Future Teachers / Übersetzung II (2. Parallelgruppe)] | Anna Maria Duplang        | 02.08.2019<br>11:06 |        |
|                            | □ Ø    | Vokabelliste                                                                                              |                           | 21.07.2019<br>13:07 |        |
|                            | □ Ø    | Wohin reist Deutschland?                                                                                  |                           | 10.07.2019<br>21:25 |        |
|                            |        |                                                                                                    |                           |                     |        |

| adaskundadidaktike programmas DENM pour info at Augustualla diffusion  | Monique Paillard, M.A. | 09.07.2019 |
|------------------------------------------------------------------------|------------------------|------------|
| Landeskundedidaktik: programmes DFJW pour info et éventuelle diffusion | Monique Paillard, M.A. | 18:49      |

#### 6. Planner

A timetable for the semester you have selected can be found under "Planner".

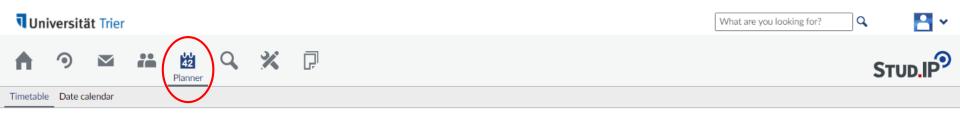

?

#### My timetable

|                                           | My timetable in WS 2017/18                                                              |                                                                                                    |                                                                             |                                                                                        |                                          |                                                                    |        |  |  |
|-------------------------------------------|-----------------------------------------------------------------------------------------|----------------------------------------------------------------------------------------------------|-----------------------------------------------------------------------------|----------------------------------------------------------------------------------------|------------------------------------------|--------------------------------------------------------------------|--------|--|--|
| 42                                        | Monday                                                                                  | Tuesday                                                                                            | Wednesday                                                                   | Thursday                                                                               | Friday                                   | Saturday                                                           | Sunday |  |  |
|                                           | 08:00                                                                                   | 8:00 - 10:00, B 304<br>(Sprachzentrum)(B 304<br>(Sprachzentrum))                                   |                                                                             |                                                                                        |                                          |                                                                    |        |  |  |
| Displayed semester WS 2017/18             | 09:00                                                                                   | 12251166 LANG 501 Phonetics<br>and Pronunclation:Accents of<br>British English (4. Parallelgruppe) |                                                                             |                                                                                        |                                          | 9:00 - 12:00, C 9(C 9)<br>14402822 TRIMUN (Bauer,<br>Bauer, Bauer) |        |  |  |
|                                           | 10:00 10:00 - 12:00, DM 131(DM 131)<br>12301403 Französisch<br>Textredaktion I (Berron) | 10:00 - 12:00, P 14(P 14)<br>12251209 LIT 501 Virginia Woolf<br>as Modernist and Feminist: Mrs     | 10:00 - 12:00, P 2(P 2) ③<br>12251184 LING 502/METH<br>Teaching English (3. |                                                                                        |                                          |                                                                    |        |  |  |
| Actions                                   | 11:00                                                                                   | Dalloway and The Hours (5.<br>Parallelgruppe) (Windberger)                                         | Parallelgruppe) (Schäfer)                                                   |                                                                                        |                                          |                                                                    |        |  |  |
| ♂ New entry                               | 12:00                                                                                   | Paraneigruppe, (Windberger)                                                                        |                                                                             |                                                                                        |                                          |                                                                    |        |  |  |
| Show hidden courses                       |                                                                                         |                                                                                                    |                                                                             |                                                                                        |                                          |                                                                    |        |  |  |
|                                           | 13:00                                                                                   |                                                                                                    |                                                                             |                                                                                        |                                          |                                                                    |        |  |  |
| Export                                    | 44.00                                                                                   |                                                                                                    |                                                                             |                                                                                        | 14:00 - 18:00, C 9(C 9)                  |                                                                    |        |  |  |
| 🖴 Print view                              | 14:00                                                                                   |                                                                                                    |                                                                             |                                                                                        | 14402822 TRIMUN (Bauer,<br>Bauer, Bauer) |                                                                    |        |  |  |
| Display size                              | 15:00                                                                                   |                                                                                                    |                                                                             |                                                                                        | -                                        |                                                                    |        |  |  |
| <ul> <li>small</li> <li>middle</li> </ul> | 16:00                                                                                   |                                                                                                    |                                                                             | 16:00 - 18:00, HS 5(HS 5)<br>13502201 Einführung in die<br>Internationalen Bezlehungen |                                          |                                                                    |        |  |  |
| O large                                   | 17:00                                                                                   |                                                                                                    |                                                                             | (Fröhlich, Fröhlich, Fröhlich)                                                         | -                                        |                                                                    |        |  |  |
|                                           | 18:00                                                                                   |                                                                                                    |                                                                             |                                                                                        |                                          |                                                                    |        |  |  |

## 7. Search

You can also seach for classes, teachers, class participants, etc.

| <b>Universität</b> Trier                                                                                                    | What are you looking for?                         |   |
|----------------------------------------------------------------------------------------------------|---------------------------------------------------|---|
| n 🤊 🗠 ដ 🗄                                                                                                    | a C Search X C                                    |   |
| Courses Archive Persons Institutes R                                                                                                    | Resources                                         |   |
| Search for courses                                                                                                    |                                                   | 0 |
| Views                                                                                                    | Search string<br>[Search for courses<br>Search in |   |
| All                                                                                                    | Title, Lecturers, Number                          |   |
| Teaching<br>Organization<br>Community<br>Study groups<br>(M)OOC.IP - Offene Online-Kurse                                                                                                    | Semester SS 2020                                  |   |
| Search options                                                                                                    | Search Reset                                      |   |
| Display extended search                                                                                                    | Search institutes Search course directory         |   |
| Top list:latest courses                                                                                                    |                                                   |   |
| <ol> <li>Fachdidaktik 1: Einführung in die<br/>Biologiedidaktik (4. Parallelgruppe)</li> <li>Fachdidaktik (1: Einführung in die<br/>Biologiedidaktik (3. Parallelgruppe)</li> <li>Nachschreibeklausur<br/>Mediengeschichte (1. Parallelgruppe)</li> <li>Droit commercial et des sociétés</li> <li>[DIGITAL] Ringkolloquium "Das Fach</li> </ol> |                                                   |   |

## 8.1 Signing up for Office Hours

If you want to talk to a teacher outside of class you can sign up for their office hours if your teacher asks you to do so via Stud.IP. First, click on or search for your teacher's name. Remember you can also find their profile page over "Participants" under "Courses".

| <b>Universität Trier</b>                                   | sebastian hoffmann                                                                                                    | े 🔁 🗸                    |
|------------------------------------------------------------|----------------------------------------------------------------------------------------------------|--------------------------|
| A 3 ≤ # ± ± < X                                            | Show hints     Courses     display all                                                                                                    |                          |
| Start                                                      | Lecture: LING 101 V Introduction to Wise<br>Linguistic Studies 1: Basic Concepts of<br>Modern Descriptive Lingu[]                                                                                                    | 5100.11                  |
| Start page                                                 | Prof. Dr. Sebastian Hoffmann Seminar: LING 301 Analyzing Sentences (3. WiSe Parallelgruppe) 2020/21                                                                                                    | 0                        |
| Announcements                                              | Prof. Dr. Sebastian Hoffmann                                                                                                    | <b>⊠</b> ×               |
| ►> >> Bekannte Probleme mit Plugins in Stud.IP             | Lecture: [DIGITAL] LING 101 V Introduction 55<br>to Linguistic Studies 1: Basic Concepts of 2020<br>Modern Descrip[]                                                                                                    |                          |
| Jump marks<br>Announcements                                | Prof. Dr. Sebastian Holfmann                                                                                                    |                          |
| My current dates<br>Questionnaires                         | Persons                                                                                                    |                          |
| Quicklinks                                                 | Prof. Dr. Sebastian Hoffmann<br>hoffmann                                                                                                    |                          |
| Actions My current dates                                   | Messages display all                                                                                                    | ore list                 |
| <ul> <li>Add widgets</li> <li>✓ Restore default</li> </ul> | Image: Selection on the right.         Image: Selection on the right.         13/06/18           Image: Selection on the right.         Image: Selection on the right.         13/06/18         13/06/18           Image: Selection on the right.         Image: Selection on the right.         13/06/18         13/06/18           Image: Selection on the right.         Image: Selection on the right.         13/06/18         13/06/18           Image: Selection on the right.         Image: Selection on the right.         13/06/18         13/06/18           Image: Selection on the right.         Image: Selection on the right.         13/06/18         13/06/18           Image: Selection on the right.         Image: Selection on the right.         13/06/18         13/06/18           Image: Selection on the right.         Image: Selection on the right.         13/06/18         13/06/18           Image: Selection on the right.         Image: Selection on the right.         13/06/18         13/06/18           Image: Selection on the right.         Image: Selection on the right.         13/06/18         13/06/18           Image: Selection on the right.         Image: Selection on the right.         13/06/18         13/06/18           Image: Selection on the right.         Image: Selection on the right.         13/06/18         13/06/18           Image: Selection on the right.         < |                          |
| Questionnaires                                             | Prof. Dr. Sebastian Hoffmann                                                                                                    |                          |
| No questionnaires available. Show expired a                | [12251196]: LING 803 (Special Topic in 10/06/18         Language History and Change) From 19:51:13         questionnaires         Shakespeare to Twitter - L[]         []ng. Best regards, Sebastian Hoffmann []         Prof. Dr. Sebastian Hoffmann                                                                                                    |                          |
|                                                            | [12251196] : LING 803 - time for extra         07/06/18           session         07:49:17           [] On. Best regards, Sebastian Hoffmann         []                                                                                                    | Evaluations / References |

#### 8.2 Signing up for Office Hours

Usually, the list of available office hours can be found at the end of the teacher's page on Stud.IP. Click on the button under "Options" for the date that suits you and that is free.

Universität Trier **-** • What are you looking for? Q Office hours list for Prof. Dr. Sebastian Hoffmann Day Time Location Status Person(s) Reasons Options Wednesday, 09.09.2020 09:00 - 09:15 B344 free -1 Prof. Dr. Sebastian Hoffmann B344 Wednesday, 09.09.2020 09:15 - 09:30 free Wednesday, 09.09.2020 09:30 - 09:45 B344 free -1 Wednesday, 09.09.2020 09:45 - 10:00 B344 free --Wednesday, 09.09.2020 -10:00 - 10:15 B344 free -Wednesday, 09.09.2020 10:15 - 10:30 B344 -1 free Wednesday, 09.09.2020 10:30 - 10:45 -B344 free -Wednesday, 09.09.2020 10:45 - 11:00 B344 free -4 -Wednesday, 23.09.2020 09:00 - 09:15 B344 free Wednesday, 23.09.2020 09:15 - 09:30 B344 free -Wednesday, 23.09.2020 09:30 - 09:45 B344 -1 free Visits: 8.444 -2 Wednesday, 23.09.2020 09:45 - 10:00 B344 free Stud.IP-Score: 30.512 Score: Master -Wednesday, 23.09.2020 10:00 - 10:15 B344 free -Actions Wednesday, 23.09.2020 10:15 - 10:30 B344 free -.... Wednesday, 23.09.2020 10:30 - 10:45 -Add to contacts B344 free Create message Wednesday, 23.09.2020 10:45 - 11:00 B344 free Blubber Download vCard Wednesday, 07.10.2020 09:00 - 09:15 B344 free -1 Wednesday, 07.10.2020 09:15 - 09:30 B344 free -Wednesday, 07.10.2020 09:30 - 09:45 B344 free -.... Wednesday, 07.10.2020 -09:45 - 10:00 B344 free